# Windmill

#### Automated Testing for Web Applications

#### Demo!

### Requirements

- Quickly build regression tests
- Run single test on all target browsers
- Easily debug tests
- Easily fit in to continuous integration

### **Other Tools**

- Selenium, Sahi Main alternative, Java, Debugging, Integration
- Watir

Trusted space, different project for each browser

#### • WebTest

Watched demo, didn't appear to fulfill needs

### Architecture

#### Mile High Overview

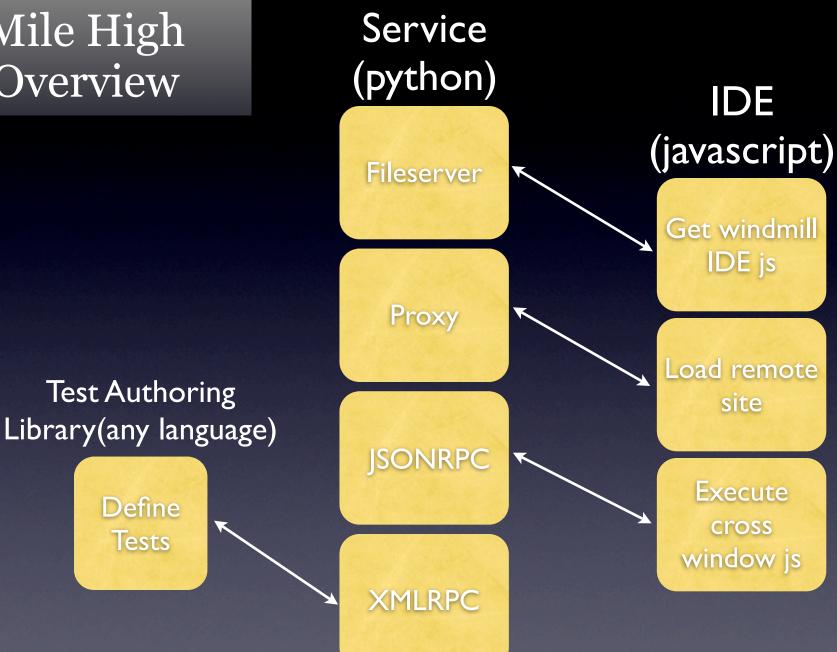

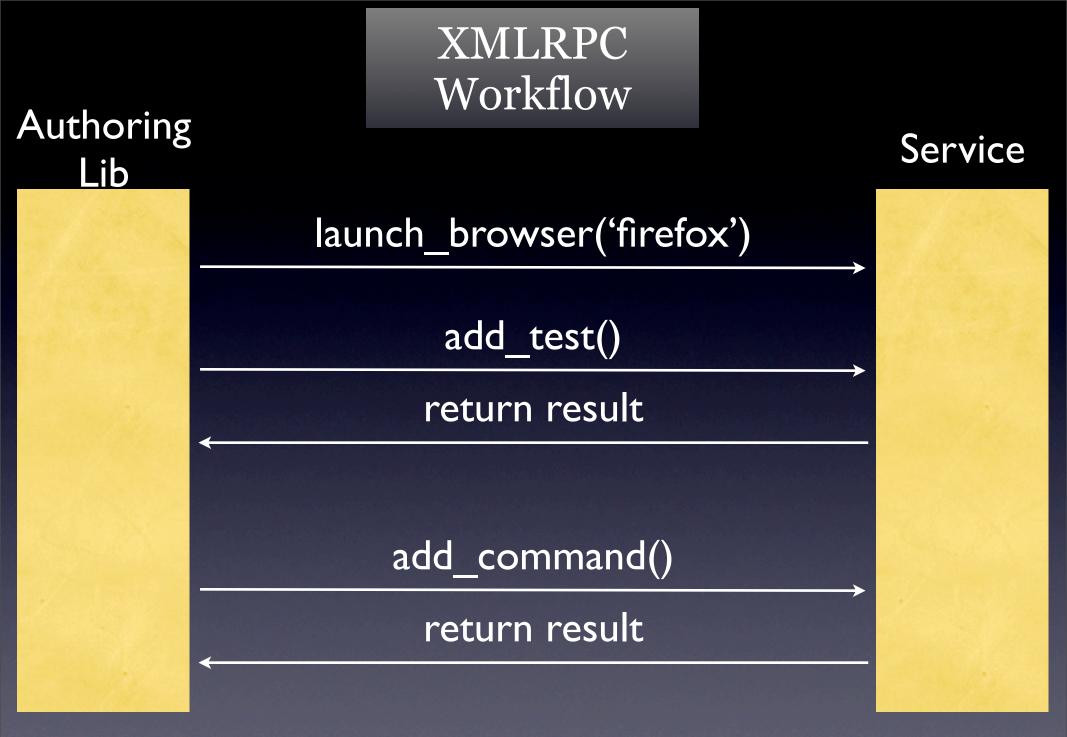

#### JSONRPC Workflow

IDE

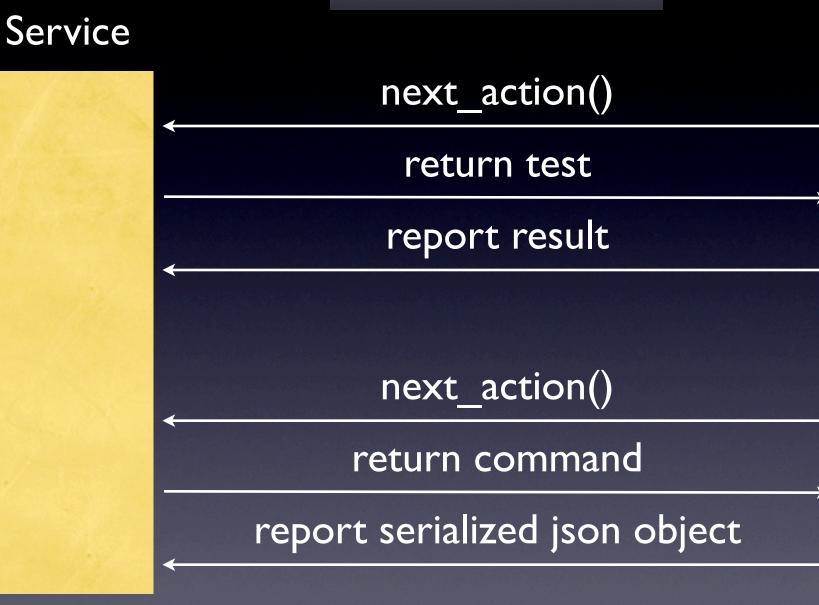

#### Service

Browser Launching and configuration

Test Input

Results Tracking and output

Dynamic debugging information requests

Dynamic commands

Build UI and start running tests

IDE

Test running, performance, debugging

Stop on Failure and interactive debugging

Arbitrary remote javascript execution

Command execution

### Supporting continuous integration

### Now the fun stuff

What can I automate?

OOTB support for:

open, click(s), check, radio, wait, type, select, wait, assert, mouse events, keyboard events

Advanced: Drag and Drop, Window Management...

DOM Element Access: id, link, name, jsid, classname, tagname, xpath

Extending the Controller API: Extensions are simple to write in JavaScript Extensions are first class citizens

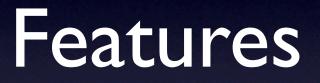

### Windmill IDE

- Cross browser test recording
- Multiple layers of support for performance information and metrics
- DOM explorer, Assertion builder
- Javascript shell. (on the list to be enhanced)

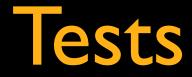

Creation
 IDE: Recorder/Editor
 Manual test writing

 Formats Python, JavaScript, JSON

Dependencies
 Directory heirarchy
 Setup/TearDown
 Suite Modules

Customizable Reporting

Details: <u>http://windmill.osafoundation.org/trac/wiki/BookChapter-5-RunningTests</u>

### Tests Cont.

#### Python

Server side logic One action at a time Best for linear linear tests

#### JavaScript

Flexible, dynamic, more control Pure JavaScript, helper functionality Access to JUM functions Answer to conditionals and loops

import functest
from windmill.authoring import WindmillTestClient
from windmill.authoring import setup\_module, teardown\_module

#### def test\_login():

client = WindmillTestClient(\_\_name\_\_)
client.type(text=functest.registry['username'], id=u'email')
client.type(text=functest.registry['password'], id=u'pass')
client.click(id=u'doquicklogin')
client.waits.forPageLoad(timeout=u'40000')

windmill.jsTest.require('shared/test\_login.js');

var test\_bazThing = function () {
 var nodeld = getSomeDomNodeDynamically();
 windmill.jsTest.actions.click({ id: nodeld });
 jum.assertEquals(nodeld, 'test');

### Service Features

- Extensible logging system (stdlib logging module)
- 3 run modes.
  "headless" command line. stdout.
  "shell" mode. ipython or stdlib python shell.
  wx GUI. PyCrust shell (currently broken, Jacob)
  Browser launching and configuration.
  Server level pre and post hooks for test
  - results parsing, validation, etc.

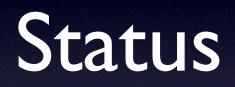

### Flash

- Currently not implemented in Windmill
- Adding support would involve: Building a layer between JS and Flash (ExternalInterface hooks) Addition of Windmill JS controller methods
- I don't know flash/flex
- Feel free to build this layer :)

http://kb.adobe.com/selfservice/viewContent.do?externalId=tn\_I5683

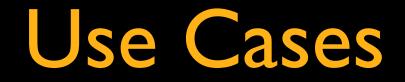

#### • Developer Sanity Check

Using the test hierarchy developers could run selected, tests/suites, or the entire test repo against the app they are working on to avoid regressions.

Continuous Integration
 Using build bot, tbox, or a simplified home brew, dedicated machines constantly run test suites against stage app instances. Failures reported to a list, email, etc.

#### • Push QA Cycle

While QA is doing manual validation of new features, specific test runs can be fired off on dedicated boxes, or VM's on QA engineer machines. QA sign off requires manual feature validation and automated regression test success.

#### Demo!

### Development

- Proxy domain forwarding improvement Social Networks, iFrames
- Simplify install/service stability (Linux, Win)
- XPath implementation in IE
- Documentation, (Slide Quickstart Guide)
- 0.5 Release for Slide Adoption (use src until then)
- Moving the project to GetWindmill.com

## Getting Started

Get Windmill From Source

http://windmill.osafoundation.org/trac/wiki/BookChapter-I-Install

#### • Record/Write Some Tests

http://windmill.osafoundation.org/trac/wiki/BookChapter-3-UsingWindmillIDE#RecordingTests http://windmill.osafoundation.org/trac/wiki/BookChapter-4-WritingTests

#### • Play Your Tests

http://windmill.osafoundation.org/trac/wiki/BookChapter-5-RunningTests

### Log Those Bugs <a href="http://windmill.osafoundation.org/trac/newticket">http://windmill.osafoundation.org/trac/newticket</a>

• Thanks for your patience.

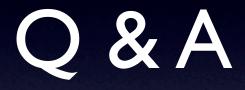

#### Let me know your thoughts, needs, ideas: Email, One-on-One, Meetings?

http://windmill.osafoundation.org